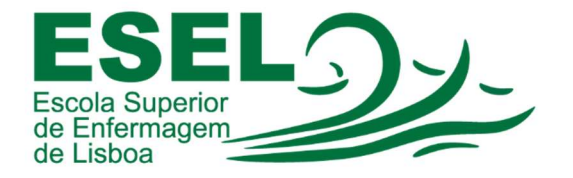

## Manual de Configuração Eduroam (Rede Wireless) Dispositivos móveis (Android)

## ESCOLA SUPERIOR DE ENFERMAGEM DE LISBOA

Núcleo de Apoio Informático

Lisboa Outubro 2021

## Rede Wireless - Eduroam

A rede Eduroam (Education Roaming) tem por objetivo principal disponibilizar à comunidade académica europeia um serviço de mobilidade entre campus Universitários, sem alterações nas configurações de rede.

Esta rede pode ser utilizada por Alunos, Docentes e Funcionários da ESEL ou de outra Instituição que tenha implementado a Eduroam, sendo apenas necessário fornecer as suas credenciais (nome de utilizador ou endereço de e-mail institucional e a sua palavra-passe).

## Configuração Eduroam – Dispositivos móveis (Android)

 Nas definições do dispositivo móvel (smartphone ou tablet) escolha a rede Wi-Fi "eduroam":

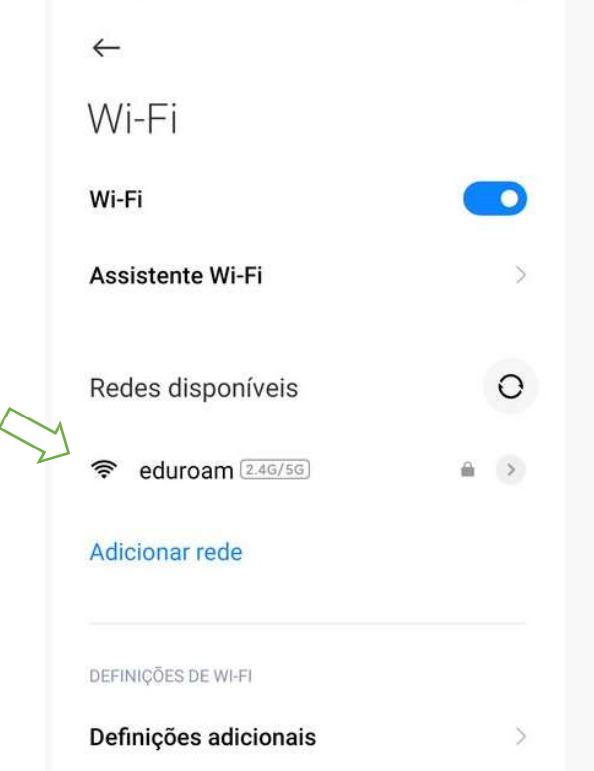

- Nos campos "Identidade" deve preencher a sua conta de utilizador:
	- o Nome de utilizador: <nome de utilizador>@esel.pt

ou <nome de utilizador>@campus.esel.pt

o Palavra-passe

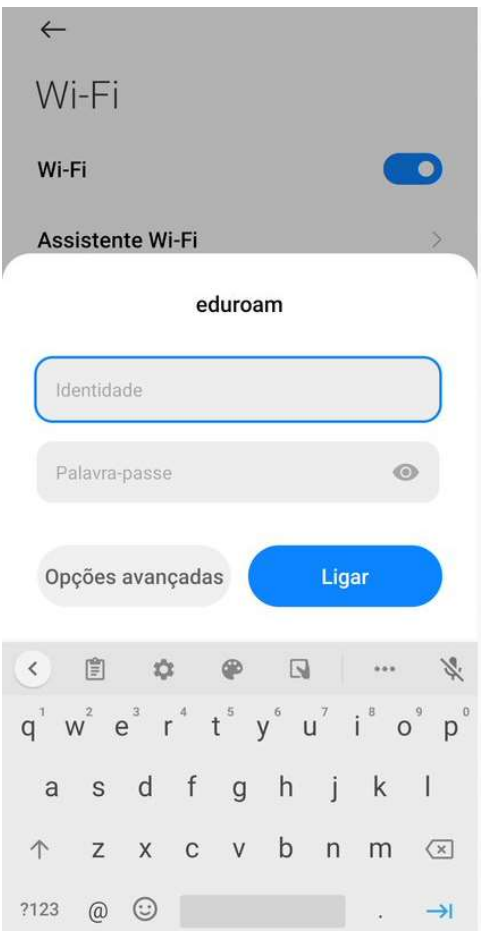

- Nas "Opções Avançadas" selecione:
	- o Método EAP: "PEAP"
	- o **Certificado CA:** "Não validar"

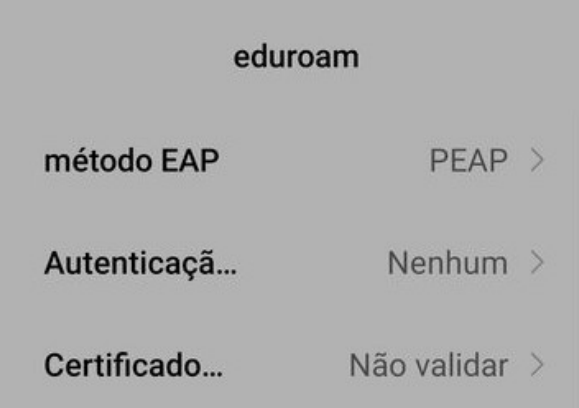